## The Bash Shell and You

#### Nathan Jarus

- <sup>I</sup> Slides: <http://web.mst.edu/~nmjxv3/articles/shell.pdf>
- ▶ Files: <http://web.mst.edu/~nmjxv3/articles/shell/>

October 3, 2017

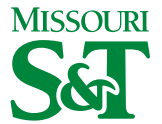

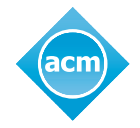

## What's so cool about shells?

- $\triangleright$  You can find 'em on the beach
- $\blacktriangleright$  They look nice
- $\triangleright$  Cool ocean sounds
- $\triangleright$  Sometimes have crabs inside!
- $\blacktriangleright$  Pretty fast for some tasks
- $\triangleright$  Works well over a slow internet connection
- $\triangleright$  Can construct complex tools out of simple ones
- $\blacktriangleright$  Easy to automate tasks!

## What *is* a shell, anyway?

- $\triangleright$  A shell takes commands, runs them, and shows you the output
- Inux has a bunch of shells: bash, zsh, dash, csh, tcsh, ...
- $\triangleright$  Shells usually provide some tools for connecting programs together, running multiple programs, &c.

## What *is* a shell, anyway?

- $\triangleright$  A shell takes commands, runs them, and shows you the output
- Inux has a bunch of shells: bash, zsh, dash, csh,  $tcsh$ , ...
- $\triangleright$  Shells usually provide some tools for connecting programs together, running multiple programs, &c.

Is PuTTY a shell?

## What *is* a shell, anyway?

- $\triangleright$  A shell takes commands, runs them, and shows you the output
- Inux has a bunch of shells: bash, zsh, dash, csh, tcsh, ...
- $\triangleright$  Shells usually provide some tools for connecting programs together, running multiple programs, &c.
- Is PuTTY a shell? Nope, it's a terminal!
	- $\triangleright$  Terminals connect your keyboard and screen to your shell
	- $\triangleright$  They run on your machine and connect to a shell (either on your machine or somewhere else)
		- ► Linux: xterm, gnome-terminal, &c.
		- $\blacktriangleright$  Mac: Terminal.app
		- $\triangleright$  Windows: PuTTY
	- $\triangleright$  Can connect to remote shells via ssh (secure shell)

▶ pwd: Print Working Directory

- ▶ pwd: Print Working Directory
- $\triangleright$  cd: Change Directories
	- $\triangleright$  cd with no arguments takes you to your home directory
	- $\triangleright$  cd takes you to the last directory you were in

- ► pwd: Print Working Directory
- $\triangleright$  cd: Change Directories
	- $\triangleright$  cd with no arguments takes you to your home directory
	- $\triangleright$  cd takes you to the last directory you were in
- $\blacktriangleright$  1s: List (files and directories)
	- $\blacktriangleright$  -1 Display a detailed list of information about each file
	- $\blacktriangleright$  -h Display human-readable file sizes
	- $\triangleright$  -a Display all files, even hidden ones (files that start with a .)

- ► pwd: Print Working Directory
- $\triangleright$  cd: Change Directories
	- $\triangleright$  cd with no arguments takes you to your home directory
	- $\triangleright$  cd takes you to the last directory you were in
- $\blacktriangleright$  1s: List (files and directories)
	- $\blacktriangleright$  -1 Display a detailed list of information about each file
	- $\blacktriangleright$  -h Display human-readable file sizes
	- $\triangleright$  -a Display all files, even hidden ones (files that start with a .)

Some neat tricks:

- $\blacktriangleright$  1s \*.txt
- $\blacktriangleright$  1s \*\*/\*.cpp

- $\blacktriangleright$  mv: Move (or rename) files
	- $\rightarrow$  -i: Interactively ask before overwriting files

- $\blacktriangleright$  mv: Move (or rename) files
	- $\rightarrow$  -i: Interactively ask before overwriting files
- $\triangleright$  cp
	- $\blacktriangleright$  -r: Recursively copy directories
	- $\blacktriangleright$  -i: Interactively ask before overwriting files

- $\blacktriangleright$  mv: Move (or rename) files
	- $\blacktriangleright$  -i: Interactively ask before overwriting files
- $\triangleright$  cp
	- $\blacktriangleright$  -r: Recursively copy directories
	- $\rightarrow$  -i: Interactively ask before overwriting files
- $\blacktriangleright$  rm
	- $\blacktriangleright$  -f: Forcibly remove files (even if write-protected)
	- $\blacktriangleright$  -r: Recursively remove directories
	- $\blacktriangleright$  -i: Interactively ask before overwriting files

WARNING: These programs will happily destroy all your files if you ask them to

- $\blacktriangleright$  mv: Move (or rename) files
	- $\blacktriangleright$  -i: Interactively ask before overwriting files
- $\triangleright$  cp
	- $\blacktriangleright$  -r: Recursively copy directories
	- $\rightarrow$  -i: Interactively ask before overwriting files
- $\blacktriangleright$  rm
	- $\blacktriangleright$  -f: Forcibly remove files (even if write-protected)
	- $\blacktriangleright$  -r: Recursively remove directories
	- $\blacktriangleright$  -i: Interactively ask before overwriting files

Another neat trick: mv bob. {coo, cpp}

- $\triangleright$  help: Help with built-in Bash commands and features
- $\triangleright$  man: Help with E V E R Y T H I N G
	- Scroll with arrow keys,  $j / k$ , or  $\sqrt{PgUp}$  and  $\sqrt{PgDn}$
	- $\blacktriangleright$  | q | quits
	- ▶ To search for something: /search-term Enter
	- $\boxed{n}$  goes to next match;  $\boxed{N}$  goes to previous match
	- $h$  shows more navigation hints
- $\triangleright$  cat: Put the contents of one or more files on the screen
- $\triangleright$  less: Display the contents of a file one page at a time
- $\triangleright$  cat: Put the contents of one or more files on the screen
- $\triangleright$  less: Display the contents of a file one page at a time
- $\triangleright$  head and tail: Display the first or last ten lines of a file

## Looking for stuff

 $\triangleright$  find: Find files in a directory (and do stuff to them)

- $\triangleright$  The first argument is a directory to search in
- $\triangleright$  After that you can specify things to search for:
	- $\blacktriangleright$  -name: Search by name or glob
	- $\blacktriangleright$  -type: Search for files or directories
- $\triangleright$  After that you can specify an action:
	- $\blacktriangleright$  -1s: Show file output like 1s -1 does
	- $\blacktriangleright$  -delete: Delete files!
	- $\blacktriangleright$  -exec: Execute a command

## Looking for stuff

 $\triangleright$  find: Find files in a directory (and do stuff to them)

- $\triangleright$  The first argument is a directory to search in
- $\triangleright$  After that you can specify things to search for:
	- $\blacktriangleright$  -name: Search by name or glob
	- $\blacktriangleright$  -type: Search for files or directories
- $\triangleright$  After that you can specify an action:
	- $\blacktriangleright$  -1s: Show file output like 1s -1 does
	- $\blacktriangleright$  -delete: Delete files!
	- $\blacktriangleright$  -exec: Execute a command
- $\triangleright$  grep: Search for stuff inside files
	- $\blacktriangleright$  -i: Perform case-insensitive match
	- $\rightarrow$  -v: Invert the match (print lines that don't match)
	- $\triangleright$  -C 5: Show 5 lines of context around matches

Every program has one "input stream" (called STDIN) and two "output streams" (called STDOUT and STDERR). In  $C_{++}$ , STDIN is connected to cin, STDOUT to cout, and STDERR to cerr.

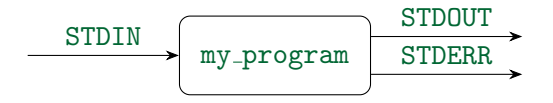

Typically STDIN reads from your keyboard and STDOUT (and STDERR) write to the screen.

You can use > and >> to redirect a command's output to a file instead!

You can use > and >> to redirect a command's output to a file instead!

echo "Hello there" > hello.txt

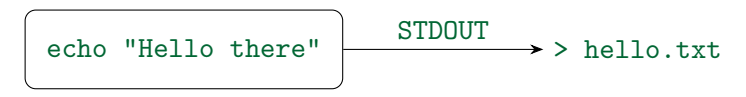

Typically, you want to capture BOTH standard output and standard error. To do this, redirect standard error into standard output with the incantation 2>&1.

Typically, you want to capture BOTH standard output and standard error. To do this, redirect standard error into standard output with the incantation 2>&1.

g++ errors.cpp > errors.txt 2>&1

$$
\begin{array}{c|c}\n & 1 \\
\hline\n & 2 \\
\hline\n & 2 \times 1\n\end{array} \Rightarrow \text{errors.txt}
$$

You can also redirect one program's STDOUT to another program's STDIN! This is done with the pipe (1) character.

You can also redirect one program's STDOUT to another program's STDIN! This is done with the pipe (1) character.

echo "I love to program" | less

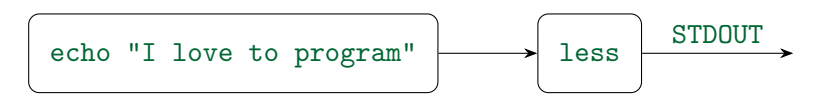

```
#!/bin/bash
g++ *.cpp -o program
./program
```
A shell script is comprised of two things:

- 1. A "shebang" line: starts with #!; contains the command that executes the script
- 2. A bunch of bash commands

#### Variables and Arguments

- $\triangleright$  To assign a value to a variable: num\_cows=5 (note: NO SPACES)
- $\blacktriangleright$  To use a variable:  $\text{\$num\_cows}$

#### Variables and Arguments

- $\triangleright$  To assign a value to a variable: num cows=5 (note: NO SPACES)
- $\blacktriangleright$  To use a variable:  $\text{\$num}$  cows

Command-line arguments live in numbered variables:

- $\blacktriangleright$  \$0: The name of the program
- $\blacktriangleright$  \$1: The first argument
- $\triangleright$  \$2: The second argument (and so on and so forth)

#### Variables and Arguments

- $\triangleright$  To assign a value to a variable: num cows=5 (note: NO SPACES)
- $\blacktriangleright$  To use a variable:  $\text{\$num}$  cows

Command-line arguments live in numbered variables:

- $\blacktriangleright$  \$0: The name of the program
- $\blacktriangleright$  \$1: The first argument
- $\triangleright$  \$2: The second argument (and so on and so forth)

```
#! /bin/bash
g++ *.cpp -o $1
./$1
```
Our script has two problems right now:

- 1. If our code doesn't compile, we probably don't want it to run!
- 2. If the user doesn't offer a program name, the error message is not very nice

Our script has two problems right now:

- 1. If our code doesn't compile, we probably don't want it to run!
- 2. If the user doesn't offer a program name, the error message is not very nice

More special variables:

- $\triangleright$  \$?: The return value of the last program run
- $\triangleright$  \$#: The number of command-line arguments passed

## Checking for failures

```
#! /bin/bash
progname="program"
if [[ $# -ge 1 ]]; then
       progname=$1
fi
g++ *.cpp -o $progname
if [[ $? -eq 0 ]]; then
        ./$progname
fi
```
## Doing stuff to a bunch of files

Let's pretend we don't know about find for a second. How would we make a backup copy of every one of our shell scripts?

Let's pretend we don't know about find for a second. How would we make a backup copy of every one of our shell scripts?

With a for loop!

```
#! /bin/bash
for file in *.sh; do
        echo "Copying $file to $file.bak"
        cp $file $file.bak
done
```
Let's print out each command line argument on its own line:

```
#! /bin/bash
for arg in $@; do
        echo $arg
done
```
These shell scripts are great, but we always have to give bash the exact path to the script so it knows what to run. How can we fix this?

These shell scripts are great, but we always have to give bash the exact path to the script so it knows what to run. How can we fix this?

When you ask it to run a command, bash looks through all the directories listed in a special variable named PATH. We can add our own directory to this!

PATH=~/bin:\$PATH

These shell scripts are great, but we always have to give bash the exact path to the script so it knows what to run. How can we fix this?

When you ask it to run a command, bash looks through all the directories listed in a special variable named PATH. We can add our own directory to this!

PATH=~/bin:\$PATH

To get this modification to stick, we need to run this command every time we start our shell. Fortunately, bash runs the /.bashrc script every time you start a new bash shell!

These shell scripts are great, but we always have to give bash the exact path to the script so it knows what to run. How can we fix this?

When you ask it to run a command, bash looks through all the directories listed in a special variable named PATH. We can add our own directory to this!

#### PATH=~/bin:\$PATH

To get this modification to stick, we need to run this command every time we start our shell. Fortunately, bash runs the

/.bashrc script every time you start a new bash shell!

For more variables that control how bash works, see help variables.

#### Making new commands the quick 'n easy way

- $\triangleright$  alias name=command: Make a shorthand name for an existing command
- $\triangleright$  Bash functions: function-name() { commands }

#### Making new commands the quick 'n easy way

- $\triangleright$  alias name=command: Make a shorthand name for an existing command
- $\triangleright$  Bash functions: function-name() { commands }

```
rungcc() {
        progname="program"
        if [[ $# -ge 1 ]]; then
                progname=$1
        fi
        g++ *.cpp -o $progname
        if [[ $? -eq 0 ]]; then
                 ./$progname
        fi
}
```
## Where to from here?

Take CS 1585! <http://web.mst.edu/~nmjxv3/cs1001/>

- $\blacktriangleright$  List of Bash Commands: <https://ss64.com/bash/>
- $\blacktriangleright$  Bash Reference Manual: <https://www.gnu.org/software/bash/manual/>
- $\blacktriangleright$  All About Pipes: <http://www.linfo.org/pipe.html>
- $\triangleright$  Software Carpentry Shell Tutorial: <http://swcarpentry.github.io/shell-novice/>
- $\triangleright$  Bash Tutorial:

<http://tldp.org/LDP/Bash-Beginners-Guide/html/>

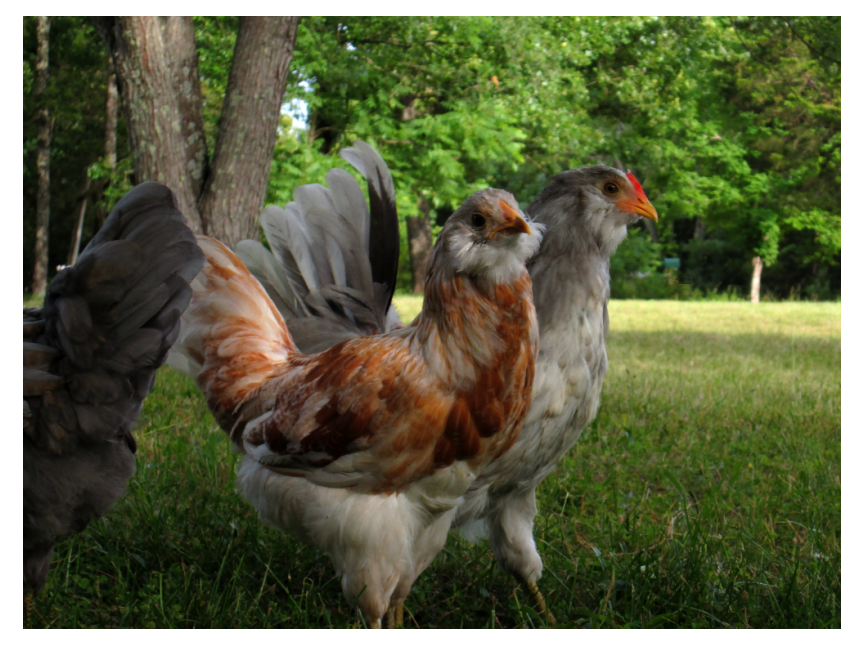

Pictured: Annie (left) and Lion (right)